# **Sintext-Web: um gerador de texto automático como instrumento computacional de criação literária**

José Torres Mestre Assistente jtorres@ufp.pt

Pedro Barbosa Professor Titular Convidado pbarbosa@ufp.pt

Universidade Fernando Pessoa Centro de Estudos sobre Texto Informático e Ciberliteratura (www.ufp.pt/units/cetic/index.htm ou www.ufp.pt/units/cetic/cetic/index.htm)

# **Sumário**

A Literatura Gerada por Computador na sua vertente da "literatura generativa" designa uma simbiose entre o computador e o autor no processo criativo, sendo a máquina usada como um extensor automático de sentidos e não apenas como simples armazenador e transmissor de informação.

A aplicação de geração textual *Sintext-Web,* desenvolvida no CETIC e descrita neste artigo, representa, pela sua facilidade de utilização e acessibilidade através da Internet, um instrumento potenciador da criatividade na ligação da Literatura à Informática.

# **Abstract**

Computer Generated Literature in its facet of "generative literature" names a symbiosis between the computer and the author during the creative process. In this case the machine acts as an automatic extensor of the signs and not only as a simple information storage and transmitter agent.

The text generation application *Sintext-Web*, developed at CETIC and described in this paper, represents, by its simplicity of use, accessibility through the Internet, a tool capable of boosting the creativity in the connection between Computer Science and Literature.

# **1 Introdução**

Como resultado de um trabalho de investigação e criação levado a cabo desde 1999 no Centro de Estudos sobre Texto Informático e Ciberliteratura (Cetic) da Universidade Fernando Pessoa, encontra-se disponível no domínio Web deste Centro uma versão em Java do anterior Sintetizador Textual Automático "Sintext" para DOS (© Cavalheiro e Barbosa, 1993).

Nesta nova versão, desenvolvida totalmente de raiz em linguagem Java, será ainda possível accionar, nomeadamente em ciclo infinito, três textos generativos que aí foram incluídos.

Com o presente artigo pretendem os autores fazer o ponto da situação e simultaneamente fornecer um roteiro técnico e teórico para uma eventual utilização desta nova versão do Gerador Textual Automático (© Torres e Barbosa, 2000) desenvolvida para utilização de toda a comunidade de utilizadores da Internet.

## **2 Geração de Texto por Computador**

Literatura Gerada por Computador (LGC), Infoliteratura ou Ciberliteratura são termos que designam um procedimento criativo novo, nascido com a tecnologia informática, em que o computador é utilizado, de forma criativa, como manipulador de signos verbais e não apenas como simples armazenador e transmissor de informação, que é o seu uso corrente. Tal uso criativo do computador, extensível de forma geral à Arte Assistida por Computador e à Ciberarte (composição musical, criação de imagens sintéticas, cinema animado por computador, etc.), varia consoante as potencialidades gerativas do algoritmo introduzido nos programas. Tais programas assentam normalmente num algoritmo de base combinatória, aleatória, estrutural, interactiva ou mista (combinando uma ou várias destas modalidades)  $(BARBOSA 1998)^{1}$ [.](#page-1-0)

No estado actual em que se encontra, a LGC abrange três grandes linhas, géneros ou tendências de criação textual, as quais muitas vezes podem assumir uma forma mista:

- A Poesia Animada por Computador que, na continuidade da poesia visual, introduz a temporalidade na textura frequentemente multimediática da escrita em movimento no ecrã;
- A Literatura Generativa que mediante "geradores automáticos" apresenta ao leitor um campo de leitura virtual constituído por infinitas variantes em torno de um modelo;
- A Hiperficção ou narrativa desenvolvida segundo uma estrutura em labirinto, assente na noção de *hipertexto*, ou texto a três dimensões no hiperespaço, em que a intervenção do leitor vai determinar um percurso de leitura único que não esgota a totalidade dos percursos possíveis no campo de leitura.

A aplicação Sintext apresentada neste texto enquadra-se no campo da Literatura Generativa, funcionando como um precioso instrumento potenciador da criação literária.

## **3 Utilização do Sintext-Web**

A versão Internet do Sintext foi desenvolvida tendo em conta vários requisitos iniciais. A seguir listam-se esses mesmos requisitos:

- Facilidade de utilização: o facto deste instrumento se destinar a ser maioritariamente usado por pessoas ligadas ao campo literário e que portanto vêm a informática na óptica do utilizador, torna fundamental a condição de este ser de uso simples;
- Ilustrar as potencialidades de uma aplicação deste género: este requisito conduziu à introdução de três textos generativos com o intuito de introduzir e mostrar algumas das potencialidades do Sintext;
- Alcance: este requisito é satisfeito pelo facto de o Sintext estar disponível na Web. Isto implica virtualmente a sua disponibilização a toda a comunidade de utilizadores da Internet;
- Potência de utilização: dar a possibilidade de o utilizador criar os seus próprios textos e por conseguinte usar imediatamente e a qualquer altura o Sintext como potenciador literário, em toda a sua plenitude, da criatividade artística;
- Possibilidade de utilização em associação com um vulgar processador de texto: processador de texto no qual o autor ou o utilizador poderá preparar o texto-matriz (com o seu léxico e as suas regras) e re-trabalhar depois à sua vontade a totalidade do(s) texto(s) gerado(s) pelo Sintext.

A aplicação Java Sintext-Web é carregada quando o Browser<sup>[2](#page-1-1)</sup> carrega a página de html<sup>[3](#page-1-2)</sup> respectiva[4](#page-1-3) (GRAHAN 1997; COELHO 1996a).

Na parte superior da página que contém o Sintext, está um pequeno texto de ajuda que o utilizador deverá ler antes de se iniciar com o Sintext. Incluído neste texto vem um pequeno

l

<span id="page-1-0"></span><sup>&</sup>lt;sup>1</sup> Disponível online em: http://www.ufp.pt/staf/pbarbosa/barbosa.htm

<span id="page-1-1"></span><sup>2</sup> Aplicação para navegação no universo *World Wide Web* da Internet como por exemplo: Microsoft Internet Explorer ou Netscape Navigator.

<span id="page-1-2"></span> $^3$  HyperText Markup Language: linguagem usada para a criação das páginas de informação que são carregadas nos Browsers.

<span id="page-1-3"></span><sup>4</sup> URL do Sintext-Web: http://www.ufp.pt/units/cetic/sintext.htm

exemplo de texto matriz que não tem como objectivo demonstrar as potencialidades do Sintext mas apenas introduzir o utilizador a alguma da sintaxe usada pelo sintext.

A aplicação Sintext encontra-se na parte inferior da página e pode ser vista na [Figura 1.](#page-9-0) É constituída por duas caixas de texto: a caixa de texto onde se encontra localizado o texto matriz preparado pelo utilizador e a caixa de texto para onde irá ser enviado o texto gerado pelo Sintext.

A primeira caixa de texto irá funcionar como entrada para o sintetizador de textos, enquanto a segunda caixa de texto irá funcionar como saída (texto produzido pelo Sintext com base no texto matriz).

### **3.1 Requisitos necessários para execução do Sintext-Web**

A aplicação Sintext foi desenvolvida usando a linguagem de programação Java. Esta linguagem, dadas as suas características de independência quer de sistema operativo, quer de plataforma de hardware, adequa-se bem ao ambiente Internet. A aplicação foi desenvolvida como *applet*, isto é, a aplicação Sintext é executada tendo como suporte um Browser e carregada embutida numa página html.

Assim, os requisitos necessários para o utilizador poder executar a aplicação Sintext-Web são:

- Possuir um Browser que seja capaz de executar programas escritos em Java (qualquer das últimas versões dos Browsers da Netscape e da Microsoft são capazes de tal);
- Ter uma ligação à Internet de modo a que seja possível a ligação à página do Sintext-Web para o carregar no Browser utilizado.

### **3.2 Utilização dos textos generativos e construção de um texto matriz**

O texto matriz serve de base ao motor de geração de textos do Sintext para este conseguir gerar o texto final. O texto matriz é construído com base na filosofia usada nas linguagens de marcação (*markup languages*), isto é, existem elementos marcadores, também designados por etiquetas, e existe o restante texto.

As etiquetas são assinaladas usando dois símbolos '[' a delimitar o identificador que marca o início duma instância desse tipo de etiqueta e dois símbolos ']' a delimitar o identificador que marca o fim da mesma instância como se pode ver na [Figura 4.](#page-10-0) O texto que está incluso em cada instância de uma etiqueta é sempre delimitado com os símbolos '"'.

Todas as etiquetas estão emparelhadas, logo quando surge uma etiqueta de início tem também obrigatoriamente de haver uma etiqueta de fim. Esta regra só é quebrada para as etiquetas instrução [tira-[ e [repoe-[ que têm uma função especial explicada mais à frente neste artigo.

Os comentários no texto matriz são colocados entre chavetas '{*comentário*}'. O motor de geração de textos irá ignorar todo o texto que seja comentário.

Na aplicação Sintext apresentada são disponibilizados três textos generativos:

- «Teoria do Homem Sentado»;
- «Balada de Portugal»;
- Exemplo: «Didáctica»;

O utilizador pode visualizar o texto matriz de cada um desses exemplos bastando para tal clicar nos botões respectivos que se encontram imediatamente por baixo da janela de visionamento do texto matriz. Nesse caso, o texto matriz do exemplo seleccionado irá ser visualizado na referida janela (ou caixa de texto).

No caso de o utilizador querer experimentar a geração de texto a partir de um dos três exemplos, pode accionar directamente esse processo, bastando para tal clicar num dos três botões de geração de texto *Gerar: «Teoria do Homem Sentado»*, *Gerar: «Balada de Portugal»* ou *Gerar exemplo: «Didáctica»*, que se encontram por baixo da janela do texto gerado a partir do Sintext (o quarto botão de geração de texto, *Gerar texto do utilizador*, que se encontra mais à direita, permite gerar o texto a partir do texto matriz que se encontra na janela de visionamento do texto matriz e que pode ser construído pelo próprio utilizador).

O utilizador pode também em qualquer altura apagar todo o conteúdo da janela de visionamento do texto matriz bastando para tal clicar no botão *Limpar janela de visionamento*.

O processo de criação do texto matriz pode constituir uma tarefa mais ou menos demorada consoante a complexidade do texto matriz. Na verdade, durante a fase de criação de um dado texto matriz, o utilizador poderá por vezes recorrer a outros textos matriz já criados. Esta metodologia, obriga a que o utilizador organize um repositório de textos matriz e que use uma aplicação de edição de texto (*Microsoft Notepad* ou *Microsoft Word*) para alterar ou criar textos matriz. É possível compatibilizar o uso de uma aplicação de edição de texto com o Sintext através das operações para copiar e colar texto (dentro do ambiente de trabalho *Microsoft Windows*). Assim, um utilizador que esteja a trabalhar no seu texto matriz num editor de texto e a dada altura queira passar o texto para a janela de visionamento do texto matriz do Sintext de modo a gerar o texto, poderá executar a seguinte sequência de acções:

- 1. Seleccionar todo o texto matriz no editor de texto;
- 2. Copiar o texto no editor de texto (Ctrl+C);
- 3. Mudar para a janela de visionamento do texto matriz do Sintext e colocar o cursor de texto activo nessa janela;
- 4. Colar o texto matriz na janela de visionamento do texto matriz do Sintext (Ctrl+V).

Desse modo, o texto matriz preparado pelo utilizador estará apto a ser gerado no Sintext.

Como se pode ver na [Figura 3,](#page-10-1) para que o Sintext proceda à geração de textos tem de usar como base um texto matriz que pode ser criado pelo utilizador ou pode ser um dos três textos generativos disponibilizados. Como saída, o Sintext irá gerar o texto a partir do texto matriz de entrada.

Um aspecto importante a considerar é a possibilidade de se utilizar esta ferramenta criativa em associação com um vulgar processador de texto no sentido inverso. Para tal, uma vez concluído o texto gerado automaticamente, o utilizador poderá copiá-lo para o processador de texto a fim de o re-trabalhar à sua vontade. Deverá nesse caso, executar os seguintes passos:

- 1. Seleccionar todo o texto gerado na segunda janela do Sintext depois de ter posicionado o cursor no seu início (Shift+Ctrl+End);
- 2. Copiar o texto gerado (Ctrl+C);
- 3. Mudar para o processador de texto;
- 4. Colar o texto gerado para o ficheiro aberto no processador de texto (Ctrl+V).

Desse modo, o texto gerado poderá ser re-trabalhado à vontade do utilizador.

#### **3.3 Processo de Geração de um texto pelo Sintext-Web**

O processo de geração de texto vai obedecer a várias etapas conforme se pode ver na [Figura 2.](#page-9-1)

A primeira fase desse processo vai ser dedicada à análise do texto matriz. Na fase de análise, o programa vai verificar se o texto de entrada respeita a estrutura e regras de um texto matriz e vai extrair todas as instâncias de etiquetas existentes no texto matriz de modo a criar a base lexical de cada etiqueta que será usada na operação de selecção aleatória.

A segunda fase será dedicada à geração do texto e terá como entrada a base lexical de etiquetas armazenada internamente no programa e obtida como resultado do primeiro processo. Neste processo, o Sintext reconhece e usa as instruções especiais de repoe, tira e ciclo descritas à frente neste texto. Como resultado deste processo, irá ser construído o texto gerado.

Na última fase em que o texto já foi gerado, procede-se à visualização desse mesmo texto de um modo gradual na janela de texto gerado pelo Sintext.

Durante o processo de geração do texto, este vai aparecendo gradualmente, letra a letra, na janela do texto gerado a partir do Sintext. Durante este processo de visualização do texto, o utilizador pode controlar a velocidade com que o texto gerado vai aparecendo. Esse controlo pode ser efectuado através do botão *+ Velocidade* para aumentar a cadência a que as letras do texto gerado vão sendo visualizadas ou do botão *- Velocidade* para obter o efeito contrário.

O utilizador tem ainda a possibilidade de executar o processo de geração em ciclo infinito, bastando para tal clicar sobre a caixa de verificação que se encontra ao lado do texto *Executar em Ciclo Infinito*. Esta opção faz com que após a geração do texto a partir do texto matriz, o processo de geração seja reinicializado como uma nova iteração do ciclo. Enquanto esta opção estiver activa o processo de geração vai sendo sempre executado em ciclo nunca tendo fim. O texto gerado ir-se-á acumulando na janela de texto gerado a partir do Sintext.

Em qualquer altura da geração de texto o utilizador pode suspender esse processo clicando no botão *Parar Geração de Texto*, que naturalmente só está activo quando o texto está a ser gerado.

### **3.4 Instrução ciclo**

A instrução ciclo, permite que o utilizador leve o Sintext a executar uma operação de selecção aleatória de uma etiqueta ou conjunto de etiquetas mais do que uma vez. Com recurso a esta instrução, o utilizador pode controlar o número de vezes que deseja que o Sintext execute uma operação de selecção de uma sequência de uma ou mais etiquetas.

Uma instrução ciclo começa sempre pelo identificador ciclo, seguido pela identificação da etiqueta, que tem de ser única e é composta por três símbolos alfanuméricos, pelo identificador x e pelo número de vezes que o ciclo será executado.

Em baixo, tem-se um exemplo de um texto matriz que usa duas instruções ciclo, a instrução ciclo000x02 e a instrução ciclo001x07.

A instrução ciclo000x02 tem como identificador único a sequência 000 e vai ser executada 2 vezes (x02). A instrução ciclo001x07 tem como identificador único a sequência 001 e vai ser executada 7 vezes (x07).

```
[texto]
[ciclo000x02[ {inicio do ciclo 000 que é executado 2 vezes} 
      [morf[" "]morf] [lexema["A SAUDADE "]lexema] 
      [morf["D"]morf] [lexema["A PEDRA "]lexema] 
]ciclo000x02] {fim do ciclo 000} 
[ciclo001x07[ {inicio do ciclo 001 que é executado 7 vezes} 
      [morf1[" "]morf1] [lexema1["O GRANITO "]lexema1] 
      [morf1["D"]morf1] [lexema1["A HISTORIA "]lexema1] 
]ciclo001x07] {fim do ciclo 001} 
]texto]
```
É possível embutir um ciclo noutro ciclo:

```
[ciclo000x02[ {inicio do ciclo exterior 000} 
     [ciclo001x07[ {inicio do ciclo interior 001} 
           [morf[" "]morf] [lexema["A SAUDADE "]lexema] 
           [morf["D"]morf] [lexema["A PEDRA "]lexema] 
     ]ciclo001x07] {fim do ciclo interior 001} 
]ciclo000x02] {fim do ciclo exterior 000}
```
Mas não é possível fechar um ciclo exterior antes do fecho de todos os ciclos interiores como é ilustrado pelo exemplo seguinte:

```
[ciclo000x02[ {inicio do ciclo 000} 
      [ciclo001x07[ {inicio do ciclo 001} 
           [morf[" "]morf] [lexema["A SAUDADE "]lexema] 
           [morf["D"]morf] [lexema["A PEDRA "]lexema] 
     ]ciclo000x02] {fim do ciclo 000 antes do fim do ciclo 001} 
]ciclo001x07] {fim do ciclo 001 após o fecho do ciclo 000}
```
### **3.5 Instruções tira e repoe**

l

Quando o Sintext está a proceder a uma operação de escolha aleatória de uma dada etiqueta, tem ao seu dispor uma base lexical para a selecção aleatória constituída por todas as instâncias (ou ocorrências) dessa mesma etiqueta definidas pelo utilizador no seu texto matriz. No entanto, por vezes o utilizador pode estar interessado em que não haja repetição da mesma instância de etiqueta numa dada sequência de operações de selecção aleatória. Quer isto dizer que no caso de nessa sequência uma dada instância de etiqueta ser seleccionada aleatoriamente, o utilizador gostaria que houvesse forma de garantir que essa instância de etiqueta não fosse aparecer mais.

O Sintext garante esta característica com recurso à etiqueta especial tira que a seguir se irá designar por instrução tira por questão de clareza. Uma instrução tira começa sempre pelo identificador tira-, seguido pela identificação da etiqueta a retirar que tem de existir obrigatoriamente no texto matriz. Quando o Sintext está a processar o texto matriz e a dada altura selecciona uma etiqueta, ele vai armazenar sempre qual foi a última instância seleccionada de cada uma das etiquetas existentes. Quando surge uma instrução tira, o Sintext irá retirar da base lexical para a selecção aleatória da etiqueta referida na instrução, a última instância seleccionada dessa mesma etiqueta.

Assim, no exemplo abaixo, pode-se ver um texto matriz com uma etiqueta lexema definida por uma base lexical com quatro instâncias. Quando se selecciona a primeira instância da etiqueta lexema (linha 3), essa instância irá ser memorizada como a última instância seleccionada. Quando na linha 6 se procede à remoção da última instância de lexema seleccionada da base lexical, está-se a reduzir a base lexical da próxima operação de selecção da etiqueta  $1$ e $\tt x$ ema  $\bm{p}$ ara três instâncias $^5$  $^5$ .

Na segunda vez que aparece a instrução tira (linha 10), a base lexical da instância lexema fica reduzida a duas instâncias, até que na última (linha 18) a base lexical de lexema fica reduzida a zero instâncias.

Há obviamente necessidade de complementar esta característica com a possibilidade de o utilizador em dada altura poder repor todo o léxico inicial (no exemplo apresentado o léxico inicial de lexema é constituído por quatro instâncias). Para o fazer o utilizador dispõe da instrução repoe que tem estrutura idêntica à instrução tira, isto é, se o utilizador quiser repor a base lexical de uma dada etiqueta apenas tem de usar a instrução repoe seguida do nome da etiqueta a repor. No exemplo abaixo a instrução repoe, usada na linha 19, é usada para repor a base lexical da etiqueta lexema.

```
[texto] { os pares de aspas forçam mudanças de linha}
[ciclo000x02[ 
      [lexema["A SAUDADE "]lexema]
      ^{\prime\prime}"
      [tira-lexema]
```
<span id="page-5-0"></span> $^{\rm 5}$  Na primeira operação de selecção o Sintext dispõe das instâncias: "<code>A SAUDADE ","A PEDRA ","</code>O GRANITO " e "A HISTORIA ". Se na primeira operação tiver sido seleccionada a instância "O GRANITO ", então na segunda operação de selecção só irão estar disponíveis na base lexical as instâncias "A SAUDADE ","A PEDRA " e "A HISTORIA ".

```
[lexema["A PEDRA "]lexema] 
      " 
      "
      [tira-lexema[ 
      [lexema["O GRANITO "]lexema] 
      " 
      " 
      [tira-lexema[ 
      [lexema["A HISTORIA "]lexema] 
      " 
      " 
      [tira-lexema[ 
      [repoe-lexema[ 
]ciclo000x02] 
]texto]
```
No exemplo anterior, o texto gerado consistiria numa lista composta por dois grupos contíguos de quatro lexemas cada, e em cada um desses grupos de quatro iriam aparecer todas as instâncias de lexema apenas uma vez. Assim, um resultado possível da geração seria o texto seguinte:

O GRANITO A SAUDADE A HISTORIA A PEDRA A HISTORIA O GRANITO A PEDRA A SAUDADE

As etiquetas tira e repoe são geralmente usadas em conjunto. Além disso têm uma característica distinta de todas as restantes etiquetas, isto é, quer uma quer outra não surgem emparelhadas, logo não se aplica a noção de etiqueta início e etiqueta de fim ou de fecho.

### **3.6 A Selecção de uma etiqueta**

A filosofia do Sintext assenta na operação de selecção aleatória de etiquetas definidas no texto matriz. A selecção de uma etiqueta consiste na operação de escolher aleatoriamente uma instância de etiqueta do conjunto de instâncias dessa mesma etiqueta. O texto presente nessa instância de etiqueta irá ser incluído no texto final gerado.

Por exemplo, para o conjunto de etiquetas lexema a seguir apresentado:

```
[lexema["A SAUDADE "]lexema]
[lexema["A PEDRA "]lexema]
[lexema<sup>["O GRANITO</sup> "]lexema]
[lexema["A HISTORIA "]lexema]
```
Uma operação de selecção desta etiqueta poderia originar como resultado o excerto de texto "O GRANITO" que seria colado ao restante texto gerado até esse momento.

Como uma etiqueta pode ter uma estrutura mais complexa, a operação de selecção de uma etiqueta pode implicitamente provocar a operação de selecção de outras etiquetas que surjam no interior de instâncias dessa etiqueta.

No exemplo seguinte, a selecção da etiqueta frase vai provocar sempre a selecção da etiqueta lexema pois esta etiqueta aparece no interior de todas as três instâncias da etiqueta frase apresentadas.

```
[frase[[lexema["a saudade "]lexema]" doi "]frase] 
[frase[[lexema["o granito "]lexema]" marca "]frase] 
[frase[[sintagma["dos fracos "]sintagma]" não reza "[lexema["a 
história"]lexema]]frase] 
[lexema["a pedra "]lexema] 
[sintagma["dos fortes "]sintagma] 
[sintagma["dos bons "]sintagma]
```
No exemplo acima, apenas no caso da selecção da última instância da etiqueta frase é que a etiqueta sintagma irá ser seleccionada.

Na operação de selecção de etiquetas, a ordem de selecção é sempre das etiquetas mais exteriores para etiquetas mais interiores.

Apresenta-se a seguir a lista de todos os 20 resultados possíveis decorrentes de uma operação de selecção da etiqueta frase do exemplo acima.

```
a saudade doi 
o granito doi 
a pedra doi 
a história doi 
a saudade marca 
o granito marca 
a pedra marca 
a história marca 
dos fracos não reza a história 
dos fortes não reza a história 
dos bons não reza a história 
dos fracos não reza a saudade 
dos fortes não reza a saudade 
dos bons não reza a saudade 
dos fracos não reza o granito 
dos fortes não reza o granito 
dos bons não reza o granito 
dos fracos não reza a pedra 
dos fortes não reza a pedra 
dos bons não reza a pedra
```
A geração de texto na aplicação Sintext-Web consiste basicamente na operação de selecção da etiqueta texto que por esse facto tem obrigatoriamente de existir. No interior da etiqueta texto, é que o utilizador vai poder estruturar o seu texto matriz. O utilizador pode ainda acrescentar mais instâncias de etiquetas fora da etiqueta texto: desse modo consegue, por exemplo, aumentar o léxico disponível para o gerador sem alterar a estrutura do texto a ser gerado.

No Sintext não são permitidas referências circulares, isto é, dentro de uma etiqueta 1 colocar uma etiqueta 2 que contém outras instâncias com a etiqueta 1 no seu interior. O exemplo seguinte ilustra um caso possível dessa violação:

```
[etiqueta1[[etiqueta2[" isto não "]etiqueta2]]etiqueta1]
[etiqueta2[[etiqueta1[" é permitido "]etiqueta1]]etiqueta2]
```
# **4 Desenvolvimentos Futuros**

Uma das áreas onde é possível melhorar a aplicação Sintext é no auxílio ao utilizador durante o processo de criação do texto matriz. Tal está previsto principalmente para uma versão a ser executada apenas no sistema operativo MS-Windows que se encontra em fase de desenvolvimento.

Outro aspecto importante relaciona-se com o facto de tentar aumentar o alcance efectivo do Sintext tornando-o multilíngue. Com uma versão da aplicação disponível da Internet quer em Inglês quer em Francês, conjuntamente com exemplos de textos matriz nessas duas línguas, decerto se abririam horizontes muito mais alargados à sua utilização. Tal está previsto como uma das tarefas a desenvolver no âmbito do projecto em causa.

Tendo o Sintext sido concebido como instrumento de criatividade no âmbito da Literatura Gerada por Computador, a sua aplicabilidade na esfera da criação publicitária tem-se revelado igualmente uma área de trabalho promissora.

## **5 Conclusão**

Pretendeu-se neste artigo apresentar a aplicação Sintext-Web desenvolvida para uso de toda a comunidade ligada à Internet com curiosidade pela Literatura Generativa, uma das vertentes menos cultivadas da Literatura Gerada por Computador. Ficaram descritas as suas possibilidades como instrumento potenciador da criação literária. Com um ambiente gráfico amigável e de uso muito acessível, o utilizador, através dos textos disponibilizados, facilmente poderá familiarizar-se com este gerador literário. A facilidade de utilização foi na realidade um dos principais requisitos que conduziram a esta linha de desenvolvimento. No entanto - e apesar de o leitor poder sempre observar a geração infinita dos 3 textos literários disponibilizados - o grande atractivo desta aplicação inicia-se quando o utilizador começa a criar os seus próprios textos-matriz e a explorar o potencial do Sintext como extensor da criatividade literária.

### **Anexos**

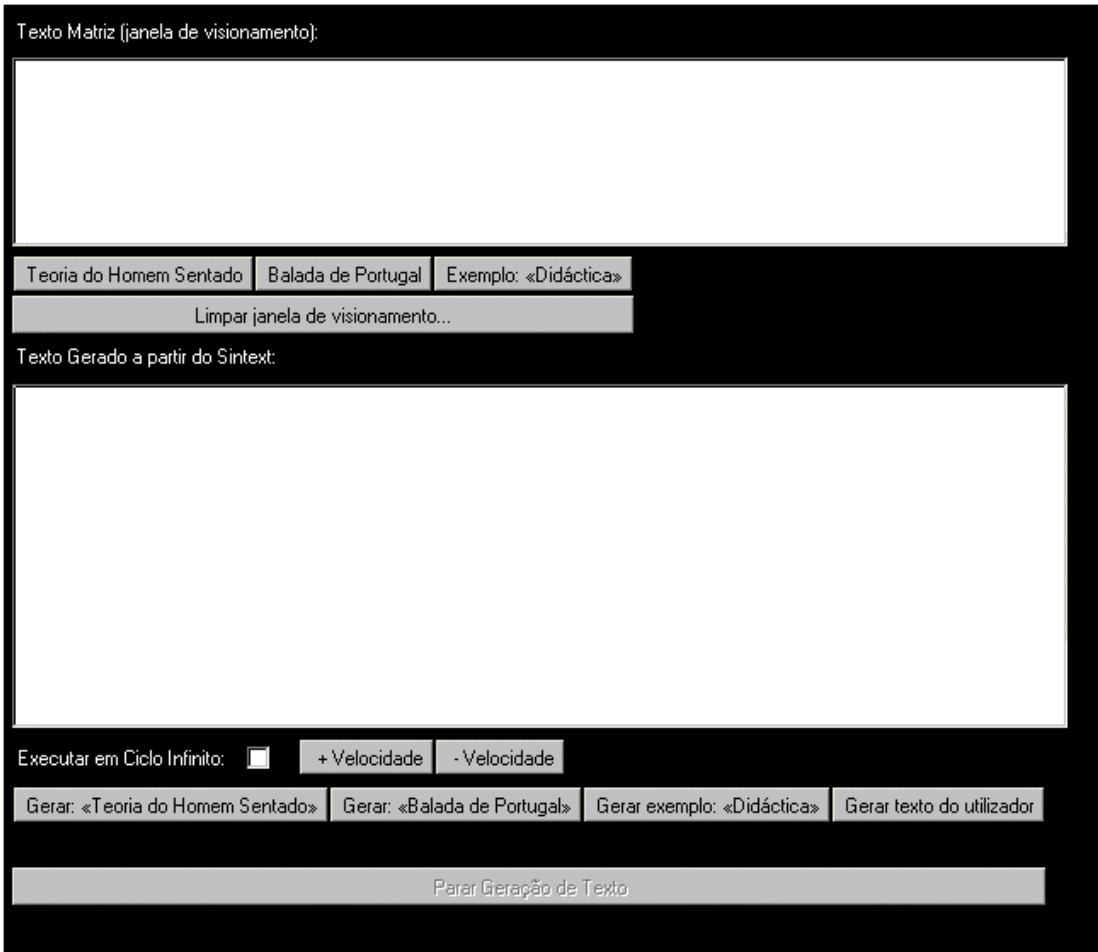

<span id="page-9-0"></span>**Figura 1 - Janela da aplicação Sintext-Web** 

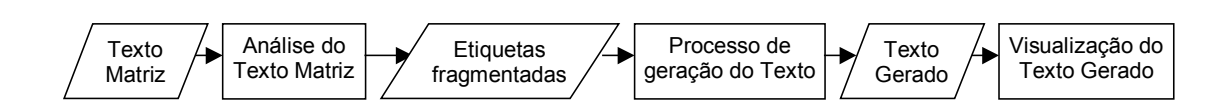

<span id="page-9-1"></span>**Figura 2 – Sequência de passos para geração de um texto a partir do texto matriz** 

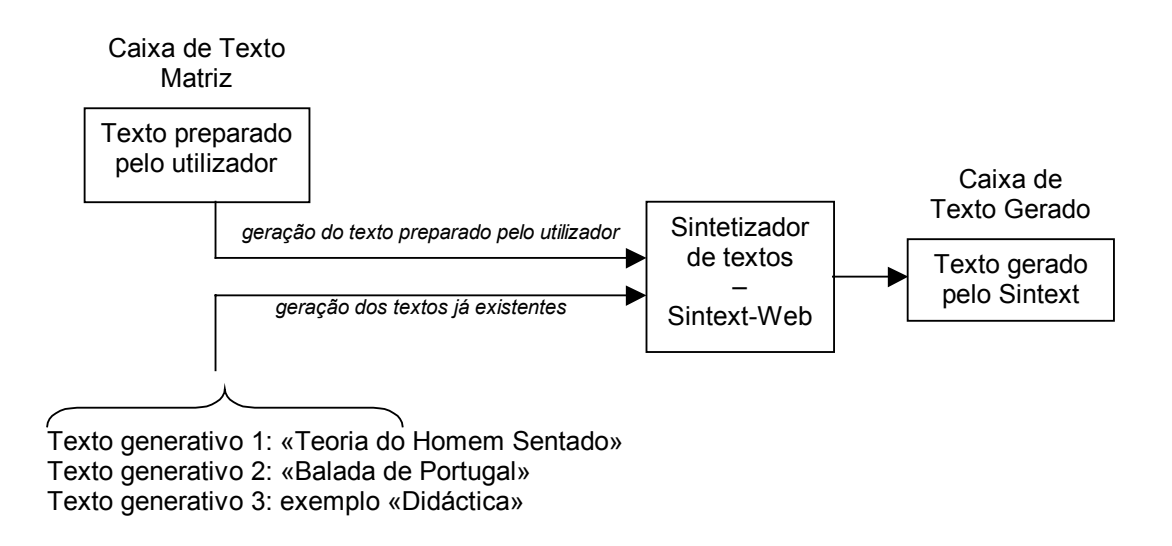

<span id="page-10-1"></span>**Figura 3 - Esquema de funcionamento do Sintext-Web** 

```
{---Exemplo Porto---} 
{---estrutura e lexico---} 
[texto]
[ciclo000x21[ 
[morf[" "]morf] 
[tira-morf[ 
[lexema["A SAUDADE "]lexema] 
[tira-lexema[ 
[morf["D"]morf] 
[tira-morf[ 
[lexema["A PEDRA "]lexema]
[tira-lexema[ 
[morf["N"]morf] 
[tira-morf[ 
[lexema["O GRANITO "]lexema] 
[tira-lexema[ 
[morf["D"]morf] 
[tira-morf[ 
[lexema["A HISTORIA "]lexema] 
[tira-lexema[ 
" 
" 
[repoe-morf[ 
[repoe-lexema[ 
]ciclo000x21] 
]texto] 
{---restante lexico---} 
[morf["D"]morf]
```
<span id="page-10-0"></span>**Figura 4 – Exemplo de texto matriz** 

# **Bibliografia**

BALPE, Jean-Pierre e Bernard MAGNÉ, eds. *L'imagination informatique de la littérature*. Paris: Presses Universitaires de Vincennes, 1991.

BALPE, Jean-Pierre. *"Pour une littérature informatique: un manifeste..."*. (URL: http://www.refer.org./textinte/littinfo/)

BARBOSA, Pedro. *A Ciberliteratura - Criação Literária e Computador*. Lisboa: Edições Cosmos, 1996.

BARBOSA, Pedro. "A renovação do experimentalismo literário na Literatura Gerada por Computador", *Revista da UFP*, Nº2, Vol. I, pp. 181-188, Maio de 1998. (URL: http://www.ufp.pt/staf/pbarbosa/barbosa.htm).

BARBOSA, Pedro e Abílio Cavalheiro. *Teoria do Homem Sentado* (livro virtual, incluindo em disquete o sintetizador automático de textos *Sintext*). Porto: Edições Afrontamento, 1996.

BOOTZ, Philippe: "Un modèle fonctionnel des textes procéduraux", *Les Cahiers du CIRCAV*, Nº 8, (1996), pp. 191-216.

CASTILLO, José Romera et alii, eds. *Literatura y Multimedia*. Madrid: Visor Libros, 1997.

COELHO, Pedro. *Criação de Páginas na World Wide Web com HTML e Java.* Lisboa: FCA Editora de Informática, 1996.

COELHO, Pedro. *Programação em Java.* Lisboa: FCA Editora de Informática, 1996.

GRAHAN, Ian S. *HTML sourcebook: a complete guide to HTML 3.2 and HTML extensions*. Nova Iorque: John Wiley & Sons, 1997.

MOLES, Abraham. *Arte e Computador*. Afrontamento: Porto, 1990.

VUILLEMIN, Alain e Michel LENOBLE, eds. *Informatique et Littérature - la littérature générée par ordinateur*. Arras: Artois Presses Université, 1995.